# **UM 119221**

## **PCSerial**

**Rev. 2.1 — 07 July 2007 User manual**

#### **Document information**

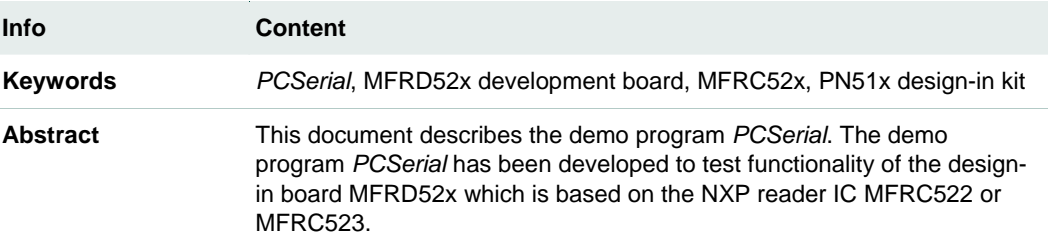

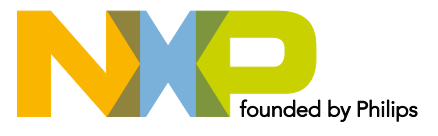

**PCSerial**

#### **Revision history**

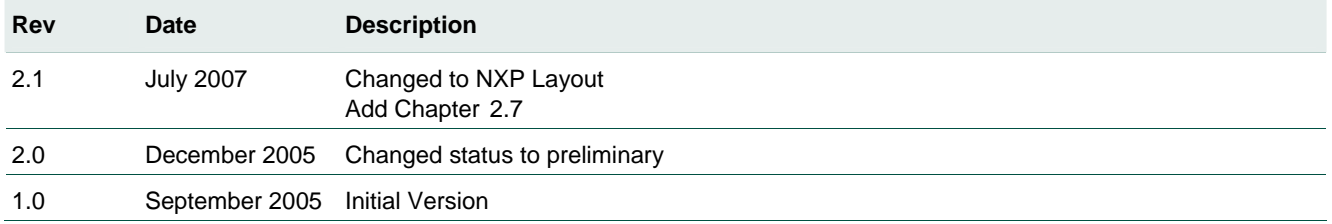

# **Contact information**

For additional information, please visit: **http://www.nxp.com**

For sales office addresses, please send an email to: **salesaddresses@nxp.com**

## **1. Introduction**

This document describes how to use the PC-Serial demonstration program in combination with NXP Semiconductors MIFARE<sup>®</sup> readers based on the MFRC52x.

The MFRC52x Serial RS232 Test Program is a simple graphical user interface (GUI) utility for register based access to the hardware using the serial interface and the Basic Function Library (BFL). In addition, there is the possibility to execute MIFARE commands. [Fig 1](#page-2-0) shows *PCSerial* graphical user interface.

<span id="page-2-0"></span>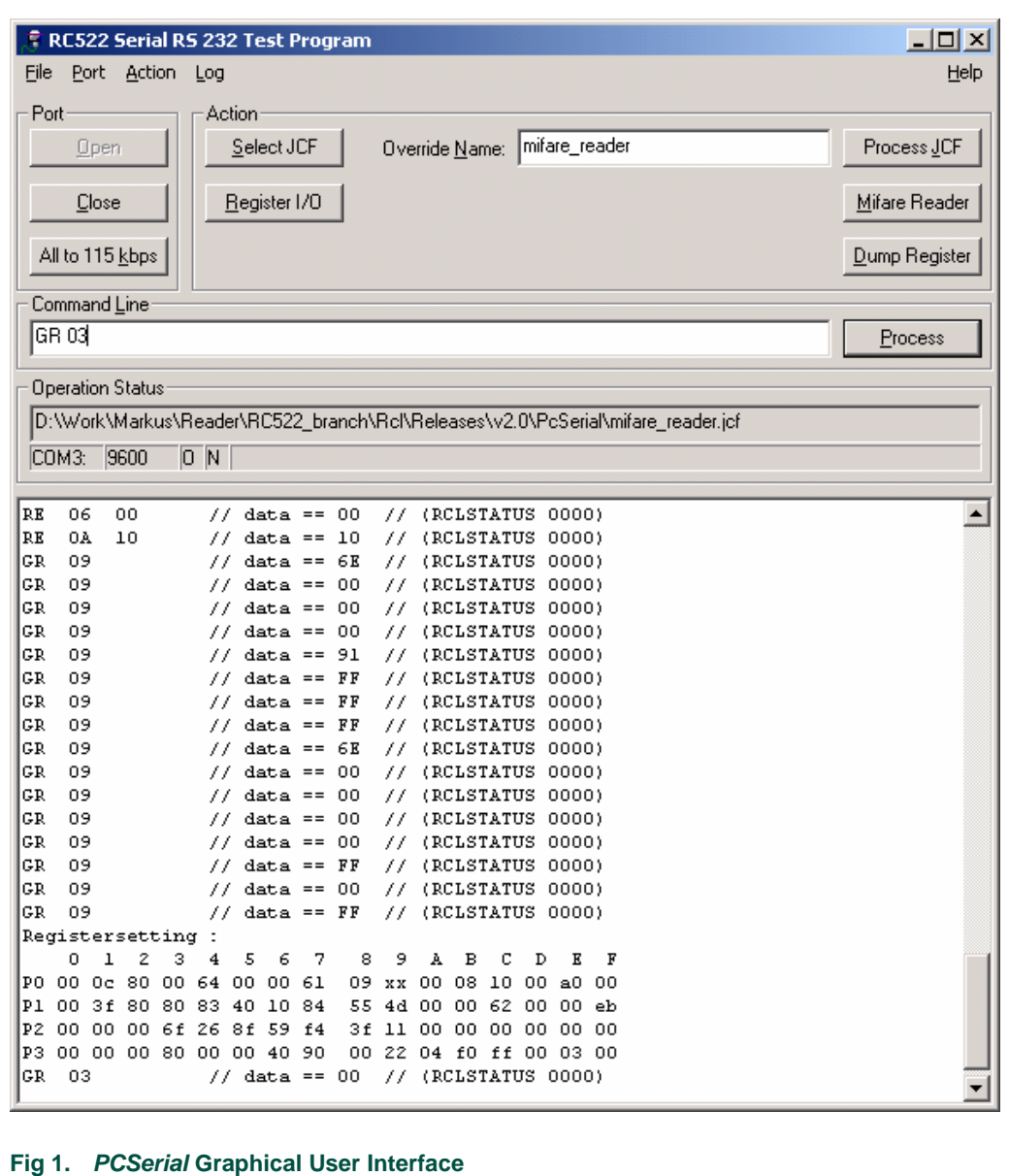

## **2. Operating Instructions**

Several operating instructions give the possibility to adapt the PC-Serial demonstration program to a specific environment.

## **2.1 File Menu**

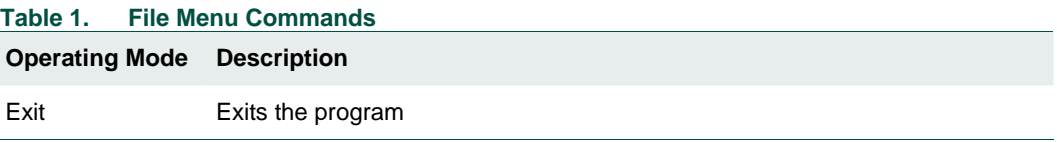

## **2.2 Port Menu**

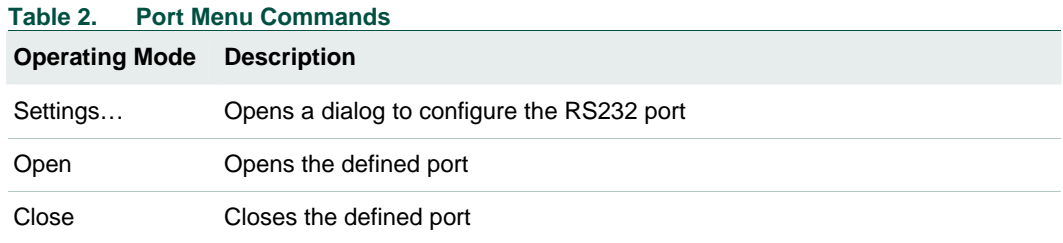

#### **2.2.1 RS 232 Settings Dialog**

This dialog establishes contact with the hardware. [Fig 2](#page-3-0) shows the RS232 configuration dialog.

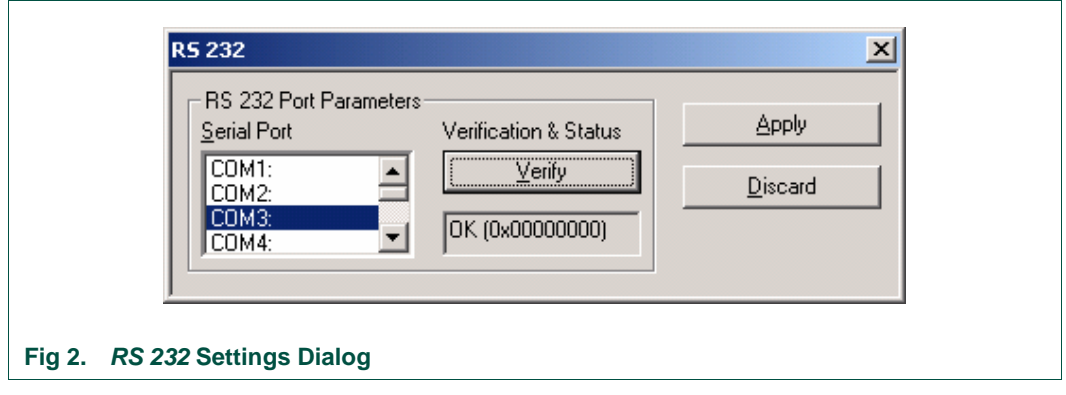

<span id="page-3-0"></span>Please select the appropriate serial port and apply following sequence to verify:

- select the correct port in the *Serial Port* list of the dialog depicted above,
- verify the settings with the *Verify* button (status must by 0x00000000) and
- apply the settings using the *Apply* button.

The dialog stores the port setting in a file after they have been applied. It is therefore not required to enter this section upon each program start when the external hardware configuration hasn't been changed.

**Note:** Even if ports seem to be available, other application can lock requiring access to external devices, such as PDA's, phones or modems. In this case, the program reports an error upon port verification. Select another port or terminate the application locking the resource.

#### **2.2.2 Open and Close Button**

After successfully configuring, the serial interface the link can be established by pressing the Open button.

Vice versa the Close Button disconnects from the peripheral. This operation is performed automatically when the program exits.

The status line reflects the state by displaying an "O" instead of a "C".

Errors are indicated by a message in the log window.

## **2.3 Action Menu**

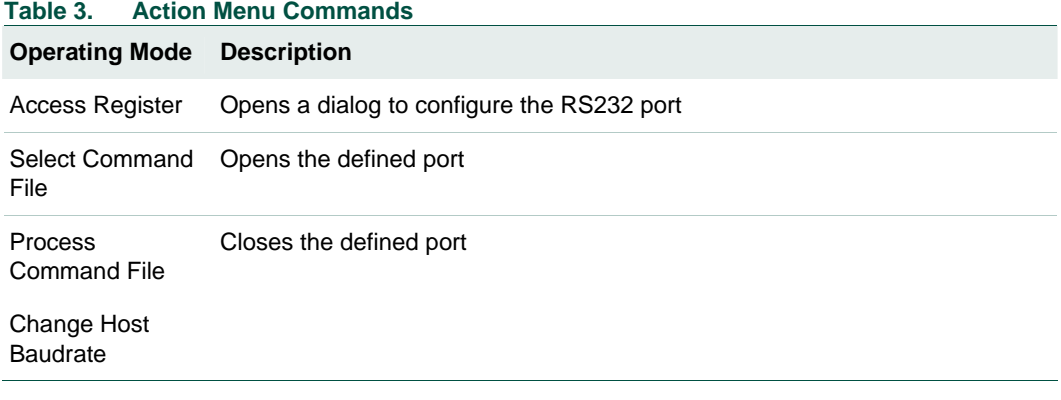

#### **2.3.1 Access Register Dialog**

This dialog can be accessed when pressing *Access Register* button or the *Register I/O* button. [Fig 3](#page-5-0) shows the dialog to access individual registers of the reader IC.

**PCSerial**

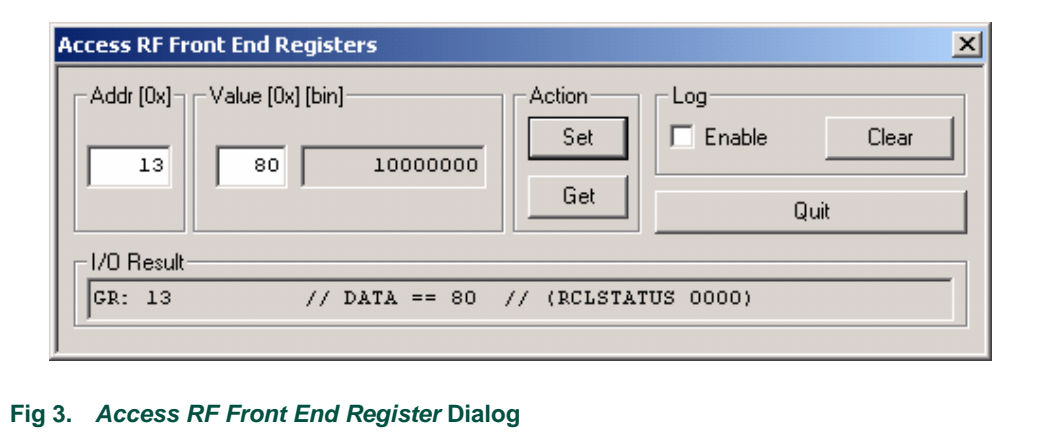

<span id="page-5-0"></span>When the port has been successfully opened, the program is ready to perform register operations like:

- Specify the register address in the *Addr[0x]* edit box.
- For writing data to the peripheral, specify the value to write to a specific register in the *Value[0x][bin]* section.
- Access registers with the *Set* or *Get* buttons.
- If the *Enable* box in the *Log* section is checked, the I/O result is not only visible in the dialog's *I/O Result* field but also in the main window's message log.

Please note that the MFRC52x supports paged and non-paged register access. Register 0x00 specifies the addressing mode.

## **2.3.2 Select Command File Button**

A unique feature of the program is the built-in line parser which is capable of processing ASCII text files containing command lines. To get the line parser working it is required to select a command file by pressing *Select Command File* button or *Select JCF* button. A file pop-up allows to select a .jcf file (Command File).

## **2.3.3 Process Command File Button**

When pressing *Process Command File* button or the *Process JCF* button, the selected command file will be executed.

If no file has been selected, the program shows the file selection dialog to select a file to execute.

**Note:** You can change the file name directly by typing into the *Override Name* text box.

The parser supports commands for both PC (host) and hardware control. Two-letter commands are used to control the reader IC and three-letter commands are used to control the host. Following [Table 4,](#page-6-0) [Table 5](#page-6-1) and [Table 6](#page-7-0) show an overview about the command set.

<span id="page-6-0"></span>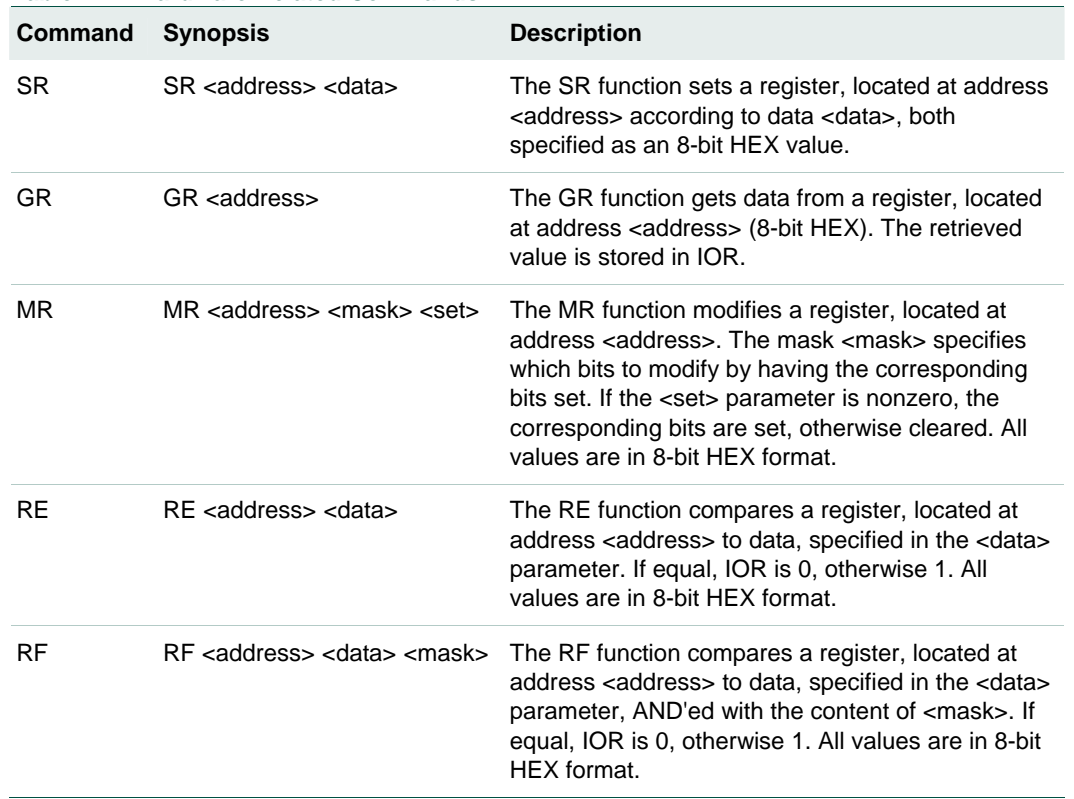

#### **Table 4. Hardware Related Commands**

<span id="page-6-1"></span>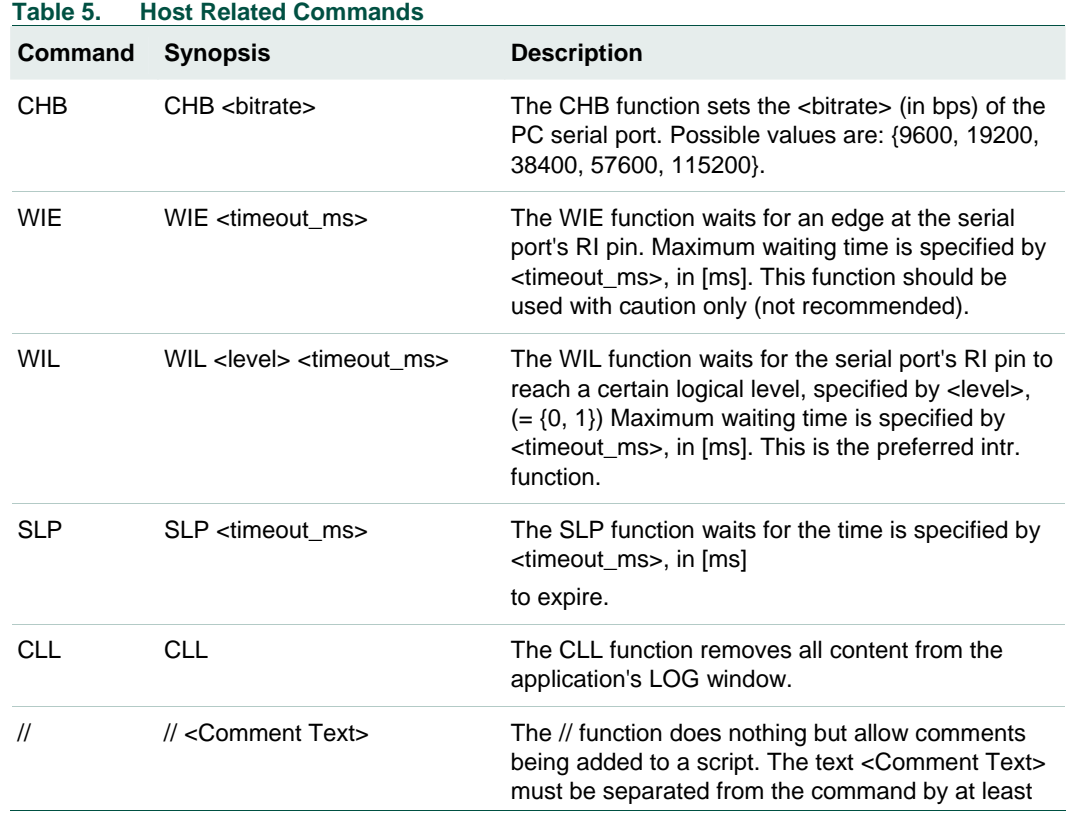

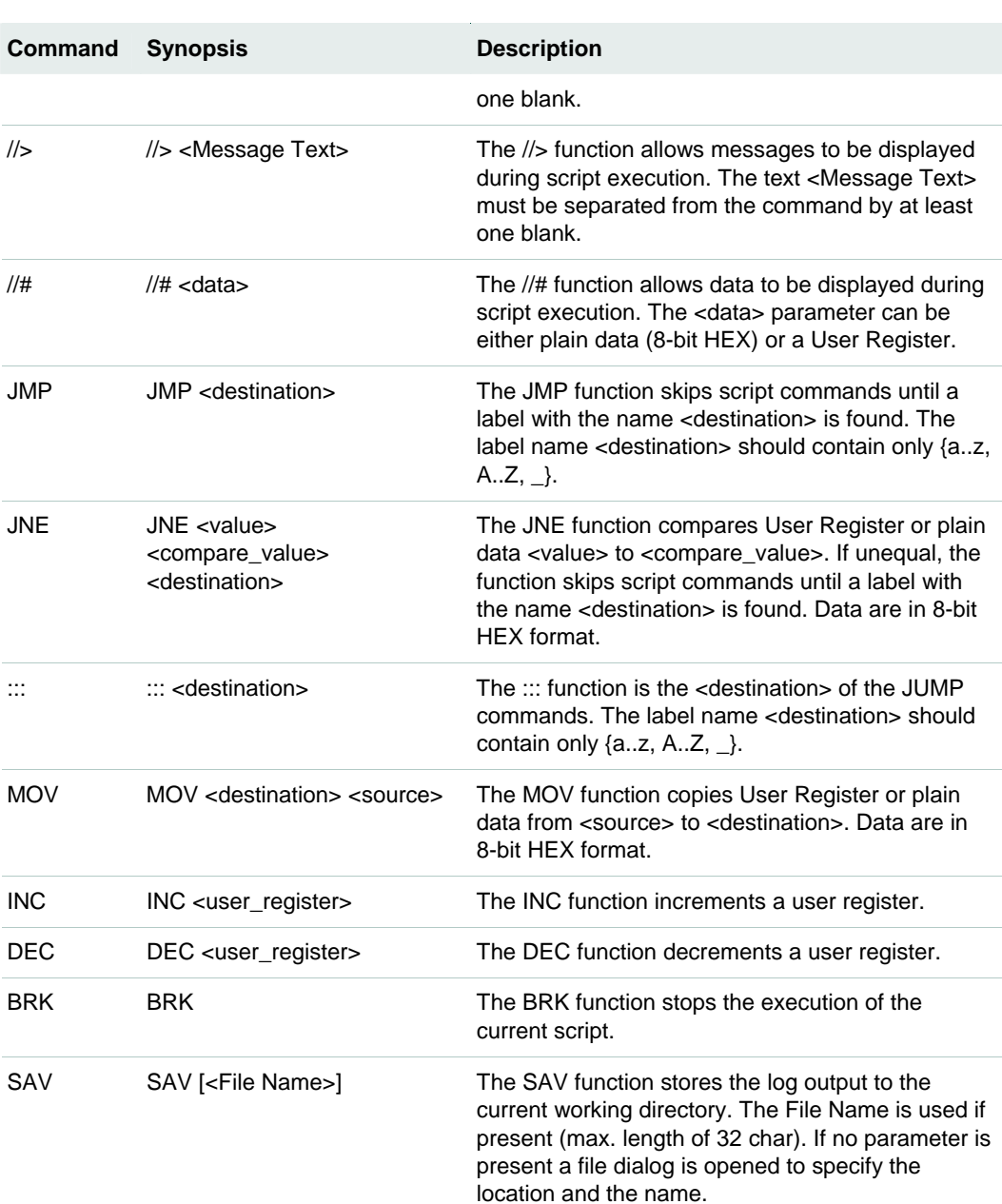

<span id="page-7-0"></span>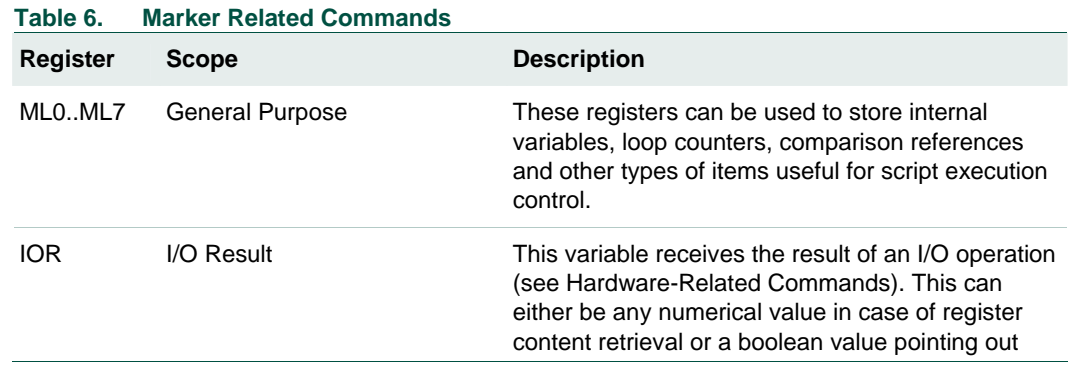

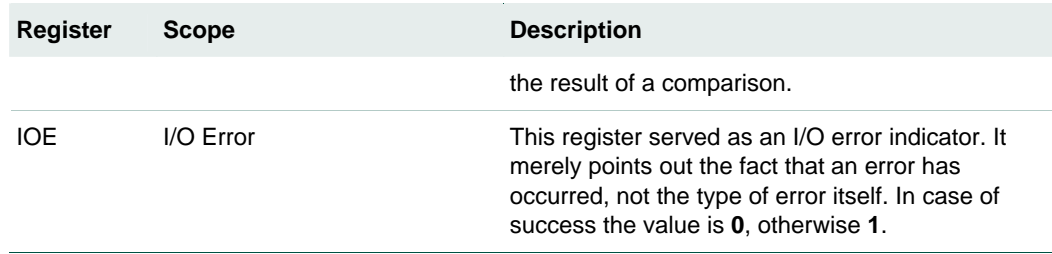

#### **2.3.4 Script Example**

The script "language" is similar to various types of assembly language. The built-in line parser steps through the lines of the script which implies that each line can hold only one command. If a line has more than one command, only the first one is executed, all subsequent instructions are ignored.

The example in[Fig 4](#page-8-0) illustrates the usage of a subset of commands available for scripting. Written into a standard-ASCII text file of type .jcf, the script can be loaded and executed by PCSerial.

```
... 
//> *** Write a byte into the FIFO, read it back and increment result: 
 SR 09 AB 
 // Error in accessing Hardware ? 
 JNE IOE 0 FWD 
 GR 09 
 // Value is now in IOR (I/O Result): 
 INC IOR 
 //> Content of IOR (Must be 0xAC): 
 //# IOR 
 //> *** Sample loops, nested (8*7*6 turns): 
 MOV ML0 8 
 ::: OUTER_LOOP 
      DEC ML0 
      //# ML0 
      MOV ML1 7 
      ::: MID_LOOP 
          DEC ML1 
           MOV ML2 6 
          ::: INNER_LOOP 
              DEC ML<sub>2</sub>
          JNE ML2 0 INNER_LOOP 
      JNE ML1 0 MID_LOOP 
 JNE ML0 0 OUTER LOOP
 // End of the script (and jump destination in case of error): 
 :::FWD 
//> END.
Fig 4. Script Example
```
#### <span id="page-8-0"></span>**2.3.5 Change Host Baudrate Button**

This function allows to set the host to either 9600 bps or 115000 bps. This function could be used after a RF-Reset to switch back to 9600 bps after having used the *All to 115kbps*  button before.

## **2.4 Log Menu**

The software is capable of logging actions. The log appears in the main window's text field. The *Log* menu allows to save the log window content to a file or to remove it.

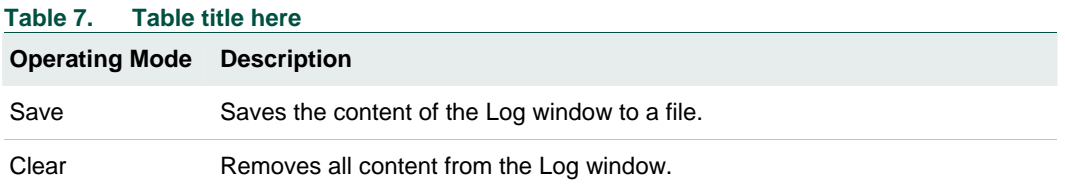

## **2.5 All to 115kbps Button**

The program allows to set both PC (host) and MFRC52x (peripheral) to a serial communication speed of 115200 bps using the *All to 115kbps* button.

Please note that the program performs a register access which means that the peripheral must be already operational at this time. If the command fails to execute properly (error message) the settings are not applied.

## **2.6 Mifare Reader Button**

This feature implements a subset of the MIFARE Reader functionality and is activated via the Mifare Reader button in the main GUI. [Fig 5](#page-10-1) shows the Mifare Reader dialog.

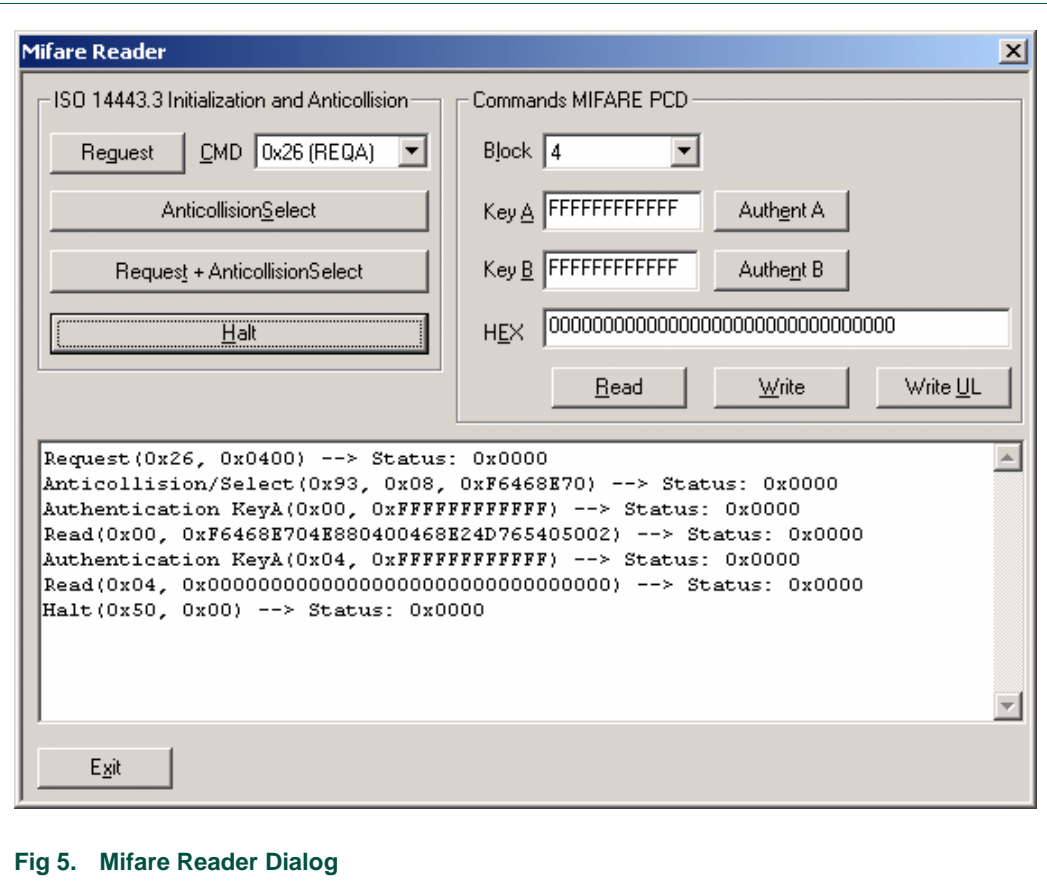

<span id="page-10-1"></span>In order to operate a MIFARE (Standard or Ultra Light) card it is required to step through *Request* and *AnticollisionSelect*. After successfully performing this ISO 14443-3 procedure the card is ready to receive MIFARE PCD commands. After selecting a block (refer to the MIFARE specification for detailed information about available blocks and their types) and *Authentication* (except MIFARE Ultra Light) data can be written to / read from the card (PICC).

## <span id="page-10-0"></span>**2.7 Error and Status Messages**

For communication commands with PICC's and special commands for the IC, there is a set of success/error codes.

The messages are grouped into following categories:

- Success Indicator,
- Communication Errors between Reader and Card,
- Interface Errors on each component's interface,
- MIFARE Protocol Errors,
- ISO/IEC 14443 Part 3 Errors,
- other Errors.

#### **2.7.1 Success Messages**

**RCLSTATUS SUCCESS (0x0000)** - Returned in case of no error when there isn't any more appropriate code.

#### **2.7.2 Communication Error/Status Messages**

**RCLSTATUS\_IO\_TIMEOUT (0x0001)** - No reply received, e.g. PICC removal.

**RCLSTATUS\_CRC\_ERROR (0x0002)** - Wrong CRC detected by RC or library.

**RCLSTATUS\_PARITY\_ERROR (0x0003)** - Parity error detected by RC or library.

**RCLSTATUS\_BITCOUNT\_ERROR (0x0004)** - Typically, the RC reports such an error.

**RCLSTATUS\_FRAMING\_ERROR (0x0005)** - Invalid frame format.

**RCLSTATUS\_COLLISION\_ERROR (0x0006)** - Typically, the RC repors such an error.

**RCLSTATUS\_BUFFER\_TOO\_SMALL (0x0007)** - Communication buffer size insufficient.

**RCLSTATUS ACCESS DENIED (0x0008)** - Access has not been granted (readonly?).

**RCLSTATUS\_BUFFER\_OVERFLOW (0x0009)** - Attempt to write beyond the end of a buffer.

**RCLSTATUS\_PROTOCOL\_ERROR (0x000B)** - Mifare start bit wrong, buffer length error.

**RCLSTATUS\_ERROR\_NY\_IMPLEMENTED (0x000C)** - Feature not yet implemented.

**RCLSTATUS\_FIFO\_WRITE\_ERROR (0x000D)** - Error caused because of interface conflict during write access to FIFO.

**RCLSTATUS\_USERBUFFER\_FULL (0x000E)** - The user buffer is full, the calling application/routine gets the chance to save user buffer data and start over.

#### **2.7.3 Interface Error/Status Messages**

**RCLSTATUS INVALID PARAMETER (0x0101)** - Parameter is invalid (range, format).

**RCLSTATUS\_UNSUPPORTED\_PARAMETER (0x0102)** - Parameter value/format is correct but not supported in the current configuration.

**RCLSTATUS\_UNSUPPORTED\_COMMAND (0x0103)** - The device does not support the command.

**RCLSTATUS\_INTERFACE\_ERROR (0x0104)** - Host-peripheral interface error.

**RCLSTATUS\_INVALID\_FORMAT (0x0105)** - The data format does not match the spec.

**RCLSTATUS\_INTERFACE\_NOT\_ENABLED (0x0106)** - This interface is currently(!) not supported (e.g. function ptr. to NULL).

**RCLSTATUS\_UNKNOWN\_HARDWARE\_TYPE (0x0107)** - The chosen hardware for configurations is not known by the initialisation function. The default hardware (HW\_1) is used instead.

#### **2.7.4 Mifare Error/Status Messages**

**RCLSTATUS\_AUTHENT\_ERROR (0x0201)** - Authentication failure (e.g. key mismatch). **RCLSTATUS\_ACK\_SUPPOSED (0x0202)** - Single byte or nibble received, CRC error detected, possibly MF (N)ACK response.

**RCLSTATUS\_NACK\_RECEIVED (0x0203)** - NACK detected.

#### **2.7.5 ISO 14443-3 Error/Status Messages**

RCLSTATUS WRONG UID CHECKBYTE (0x0501) - UID check byte is wrong. **RCLSTATUS\_WRONG\_HALT\_FORMAT (0x0502)** - HALT Format error.

#### **2.7.6 Miscellaneous Error/Status Messages**

**RCLSTATUS\_OTHER\_ERROR (0x7E01)** - Unspecified, error, non-categorised.

**RCLSTATUS\_INSUFFICIENT\_RESOURCES (0x7E02)** - The system runs low of resources!

**RCLSTATUS\_INVALID\_DEVICE\_STATE (0x7E03)** - The (sub-)system is in a state which does not allow the operation.

**RCLSTATUS\_DEVICE\_TEMP\_ERROR (0x7E04)** - Temperature error indicated by MFRC52x HW.

# **3. Legal information**

## **3.1 Definitions**

**Draft —** The document is a draft version only. The content is still under internal review and subject to formal approval, which may result in modifications or additions. NXP Semiconductors does not give any representations or warranties as to the accuracy or completeness of information included herein and shall have no liability for the consequences of use of such information.

## **3.2 Disclaimers**  $\triangle$  **License statement text>**

**General —** Information in this document is believed to be accurate and reliable. However, NXP Semiconductors does not give any representations or warranties, expressed or implied, as to the accuracy or completeness of such information and shall have no liability for the consequences of use of such information.

Right to make changes — NXP Semiconductors reserves the right to make changes to information published in this document, including without limitation specifications and product descriptions, at any time and without notice. This document supersedes and replaces all information supplied prior to the publication hereof.

**Suitability for use** — NXP Semiconductors products are not designed,<br>
surberized are uncreased to be quitable for use in modical military circord strademarks are property of their respective owners. authorized or warranted to be suitable for use in medical, military, aircraft, space or life support equipment, nor in applications where failure or malfunction of a NXP Semiconductors product can reasonably be expected to result in personal injury, death or severe property or environmental damage. NXP Semiconductors accepts no liability for inclusion and/or use of NXP Semiconductors products in such equipment or applications and therefore such inclusion and/or use is for the customer's own risk.

**Applications —** Applications that are described herein for any of these products are for illustrative purposes only. NXP Semiconductors makes no representation or warranty that such applications will be suitable for the specified use without further testing or modification.

## **3.3 Licenses**

**Purchase of NXP <xxx> components** 

## **3.4 Patents**

Notice is herewith given that the subject device uses one or more of the following patents and that each of these patents may have corresponding<br>patents in other iurisdictions.

**<Patent ID> —** owned by <Company name>

## **3.5 Trademarks**

Notice: All referenced brands, product names, service names and

**<Name> —** is a trademark of NXP B.V.

# **4. Contents**

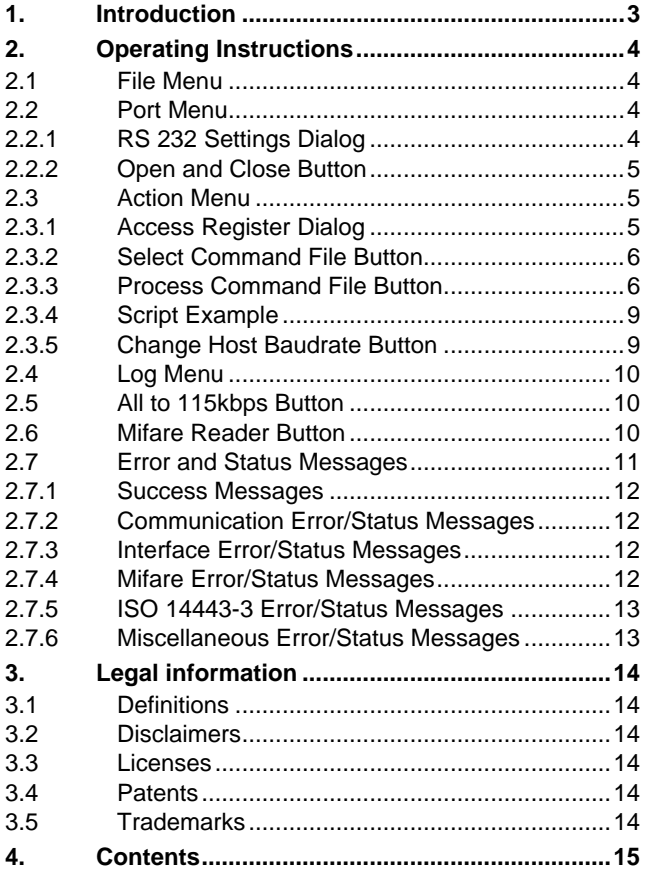

Please be aware that important notices concerning this document and the product(s) described herein, have been included in the section 'Legal information'.

**© NXP B.V. 2006. All rights reserved.** 

For more information, please visit: http://www.nxp.com. For sales office addresses, email to: salesaddresses@nxp.com.

**Date of release: 07 July 2007 Document identifier: 119221**

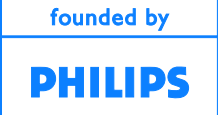